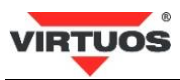

# **Základná inštalačná príručka**

## **Spôsobilosť a**

Toto zariadenie bolo testované a uznané vyhovujúce limitom pre triedu A časti 15 **Pravidiel FC.** 

Toto zariadenie bolo testované a uznané vyhovujúce podľa týchto štandardov požadovaných EMC Direktívou 89/336/EEC a doplnených Direktívou 92/EEC a 93/68/EEC: EN55022(1992); EN55024(1992); EN55082-1(1998).

## **Varovania a upozornenia**

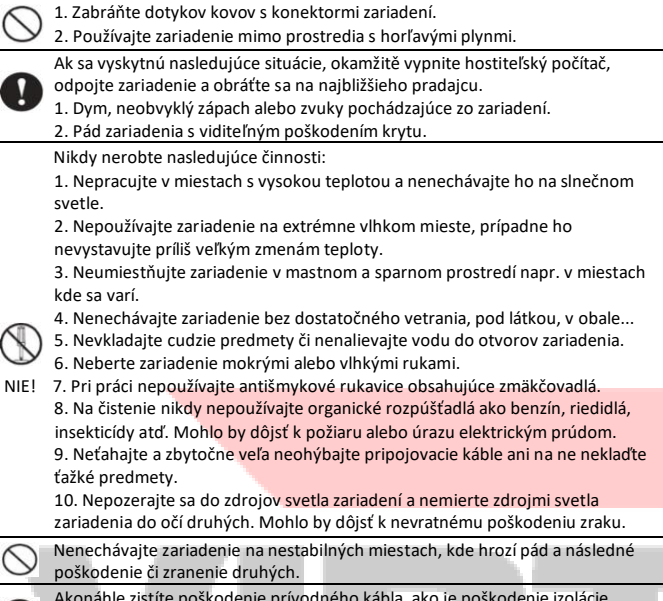

Akonáhle zistíte poškodenie prívodného kábla, ako je poškodenie izolácie,

 okamžite prestaňte zariadenie používať a obráťte sa na svojho predajcu. Mohlo by dôjsť k požiaru alebo k úrazu elektrickým prúdom.

## **Špecifikácie**

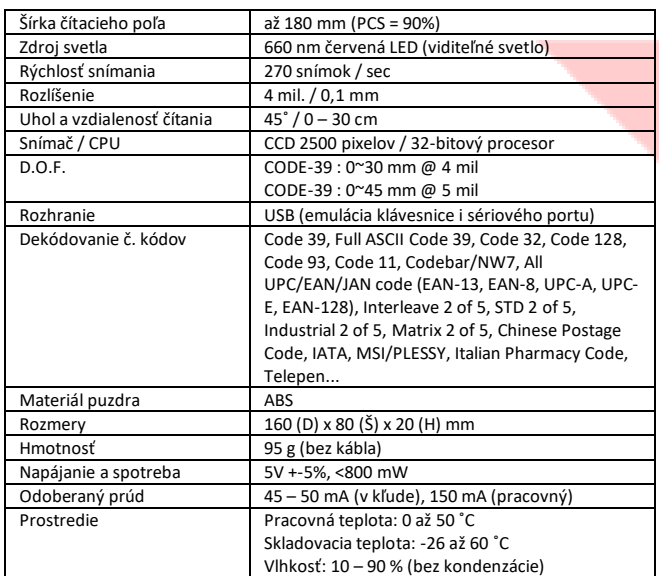

### **Vlastnosti**

- Praktické odolné prevedenie (testované na pád až z 1,5 m)
- Užívateľsky vymeniteľný 1,8 m dlhý kábel
- Emulácia klávesnice aj sériového portu RS232 cez USB pripojenie
- Čítanie všetkých hlavných druhov čiarových kódov
- Jednoduché programovanie pomocou čiarových kódov

## CCD skener čiarových kódov Virtuos HT-10

#### **Obsah balenia**

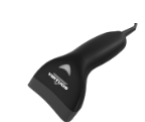

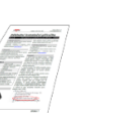

Čítačka vrátane kábla Základná inštalačná príručka Programovacia príručka

#### **Inštalácia – pripojenie**

Zapojte kábel skenera do USB portu počítača. Po pripojení skener vydá akustický signál a operačný systém automaticky nainštaluje ovládač zariadení. Načítaním ľubovoľného čiarového kódu overte správnu činnosť skenera. Pre testovanie môžete

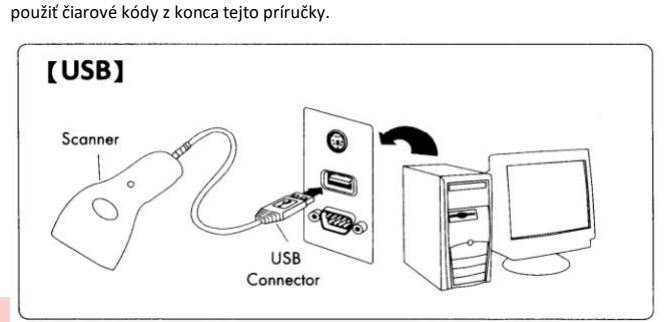

V režimu emulácie sériového portu je nutné do OS Windows doinštalovať ovládač.

## **Všeobecné**

#### **Čítanie čiarových kódov**

Ak chcete skenovať čiarový kód, uistite sa, že lúč svetla skenera nekrižuje čiarový kód a zaberá celú jeho dĺžku – viď obrázok.

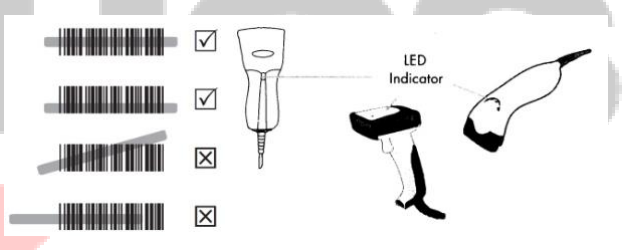

#### **Indikačná LED dióda**

Pri úspešnom načítaní čiarového kódu zabliká LED dióda a ozve sa zvuk pípnutie (funguje tak v základnom nastavení, možno ľubovoľne meniť)

## **Najčastejšie odstránenie závad**

Väčšina problémov, s ktorými sa počas prevádzky skenera môžete stretnúť, je spôsobená nesprávnym nastavením jeho parametrov, tieto problémy môžete odstránit opätovným nastavením továrenských parametrov podľa nasledujúcich pokynov:

1. Odpojte dátový kábel od počítača.

- 2. Kábel opäť pripojte.
- 3. Obnovte továrenské nastavení načítaním nasledujúcich kódov:

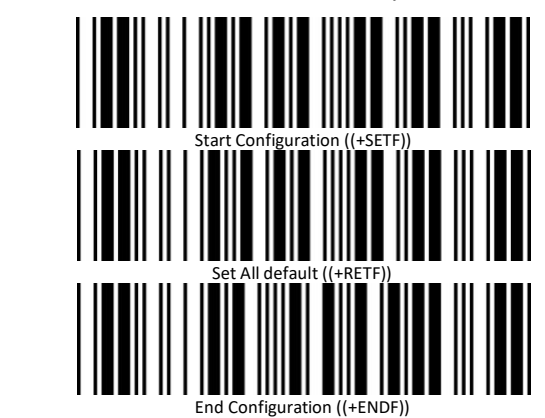

4. Ak po vykonaní týchto krokov závada pretrváva, postupujte podľa návodu v programovací príručke alebo kontaktujte predajcu.

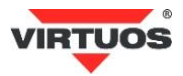

#### **Programovanie – nastavovanie skenera**

Skener čiarových kódov sa vyznačuje jednoduchou obsluhou a inštaláciou, napriek tomu je zložitým elektronickým zariadením a nastavenie jeho parametrov vyžaduje určité znalosti v problematike čiarových kódov.

Nenastavujte žiadny z parametrov Vášho skenera, ak nie ste dostatočne oboznámení s jeho funkciou a pokiaľ úplne neovládate programovacií procedúru.

Nastavenie požadovaných parametrov a funkcií sa vykonáva načítaním

zodpovedajúcich čiarových kódov priamo z tejto príručky – prípadne z kompletnej programovací príručky v anglickom jazyku dodanej s čítačkou. Pred každou zmenou je nutné najprv načítať kód:

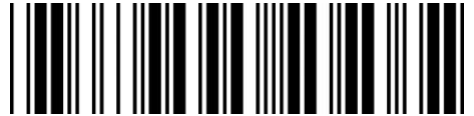

Start Configuration ((+SETF)),

ktorým zahájite vlastné programovanie a čítačka odpovie jedným dlhým a jedným krátkym pípnutím. Potom postupne načítate kódy, ktorými menite nastavení. Čítačka zodpovedá krátkym pípnutím po načítaní každého jej zrozumiteľného kódu. A na záver treba načítať kód:

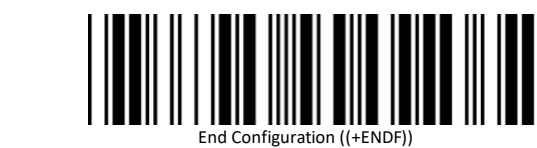

Následné dlhé pípnutie a dve krátke pípnutia skenera signalizujú akceptovanie nastavenia a uloženie do pamäte.

#### **Základné programovacie kódy**

Základné programovacie kódy s vysvetlením uvádzame v tejto príručke. Nezabudnite pri programovaní postupovať podľa návodu vyššie. Najprv Štart a nakoniec End.

#### **1. Zistenie verzie firmware**

Zistenie aktuálnej verzie mikrokódu v čítačke tzv. firmware.

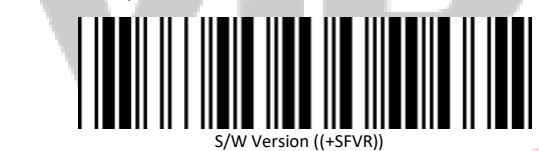

#### **2. Výber rozhrania**

Čítačky sú k systému pripojené pomocou USB rozhrania. Umožňujú však emulovať buď klávesnicu (základné nastavenie) alebo virtuálny sériový port

 a) **USB Keyboard** – emulácia klávesnice b) **USB\_COM** – virtuálny sériový port (tu je nutné doinštalovať do systému príslušný ovládač)

Ostatné voľby rozhranie tejto kapitoly pre túto čítačku nie sú funkčné.

#### **3. Výber jazyka klávesnice**

V móde emulácia klávesnice posiela čítačka načítané znaky z kódu tak ako by ste ich napísali na klávesnici. Posiela je však bez nadväznosti na nastavenie jazyka Vašej skutočnej klávesnice. Tj. v prípade, že máte nastavenú slovenskú klávesnicu v systéme a čítačka má napr. anglickú budú čísla čítaná ako slovenské znaky – napr. 12345 ako +ľščť. Je bezpodmienečne nutné mať nastavenú čítačku na rovnaké rozloženie klávesnice ako je systém.

Problémy s rôznymi druhmi klávesníc možno riešiť použitím režimu ALT Mode (kapitola 2.2.2), kde sa znaky odovzdávajú pomocou emulácie stlačenia tlačidla ALT + ASCII kód znaku. Je to trochu pomalší, ale vždy funkčné.

#### **4. Režimy čítanie**

Čítanie kódov možno podľa verzie čítačky nastaviť do niekoľkých módov. V niektorých týchto režimoch je možné navyše nastaviť aj časový interval danej funkcie. Poznáme niekoľko režimov čítania:

a) **Trigger On/Off** – čítacia lúč svieti a číta len pri stlačenej spúšti

 b) **Trigger On/Good read off** – čítacia lúč sa rozsvieti po stlačení spúšte a svieti ešte niekoľko sekúnd po stlačení spúšte alebo do načítanie kódu

 c) **Continuous/Trigger off** – čítacia lúč svieti stále, možno ju však vypínať a zapínať spúšťou d) **Continuous/LED always On** – lúč svieti stále, ale kód sa číta len pri držaní

spúšte

 e) **Continuous/No Trigger** – čítacia lúč stále svieti. Spúšť je v tomto režime nefunkčná.

f) **Flash On** – čítacia lúč stále svieti, bez kódu začne zhruba po 5 sek. blikať

**Poznámka:** Pre predĺženie životnosti skenera používajte čítacie režimy TRIGGER, alebo Continuous/Trigger off. Pri stálom svietenia lúča sa výrazne skracuje životnosť čítačky

#### **5. Natavenie akustickej signalizácie**

Čítačka v základnom nastavení akusticky signalizuje zapnutie aj úspešné načítanie kódu. Pomocou nastavovacích kódov tejto kapitoly možno meniť frekvenciu tónu – **Frequency** + následné načítanie čísla 00-10h z prílohy A na konci príručky a hlasitosť tónu – **Adjust Buzzer Tone** + opäť číslo z prílohy A. Zvuk možno tiež úplne vypnuť, a to ako pri zapnutí (**Power On Tone – ON/OFF**), tak aj pri úspešnom načítaní (**Good read Beep – ON/OFF**).

#### **6. Nastavenie preamble a postamble znakov**

Pred a za každý načítaný kód možno doplniť až desať ďalších znakov. Na naprogramovanie je potrebné používať tabuľku znakov z prílohy A na konci príručky a znalosť ASCII kódov.

Samotné programovanie pre znaky pred kód prebieha načítaním kódu **The Preamble Instalation,** potom načítate jeden alebo viac ASCII kódov znakov, tj. napr. 4 + 1 pre veľké **A**. Pre znaky na koniec kódu použijte kód **The Postamble Instalation** + kód (y) znakov. Nezabudnite začať úvodným kódom **Start Configuration** a ukončiť nastavenie kódom **End Configuration**.

Zmazanie možno vykonať načítaním samotného konfiguračného kódu bez výberu znakov.

## **Ďalšie kódy**

Ďalšie kódy umožňujúce zapínanie/vypínanie jednotlivých druhov kódu, zmenu citlivosti a ďalšie špeciálne nastavenia nájdete v priloženej programovací príručke v anglickom jazyku.

#### **Testovacie kódy (CODE\_39)**

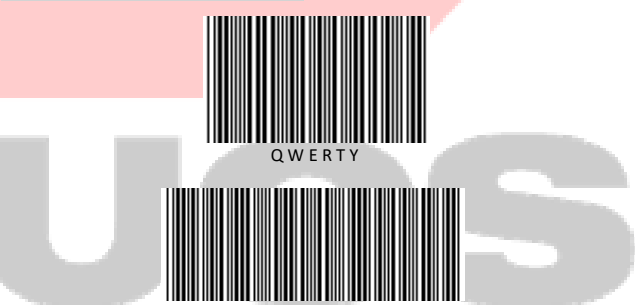

1 2 3 4 5 6 7 8 9 0